# SIM交換~NP1セットアップ手順

#### 1 SIM交換

1 お車を安全な場所に停車し、エンジンを切って本機の電源をOFFにします

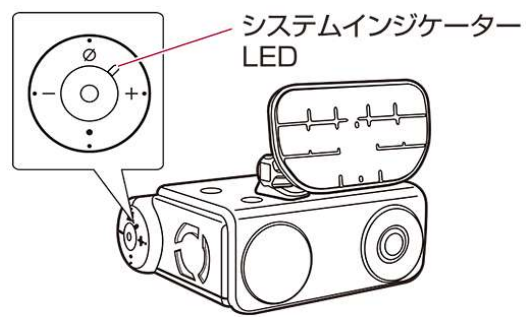

エンジンを切ると本機の電源がOFFになります。このときシステムインジケーターLEDが消灯したことを確 認してください。

別売の駐車監視用電源ケーブル「NP-BD001」使用時

駐車監視用電源ケーブル使用時はエンジンをOFFにしても電源が切れません。ACC OFF(セキュリティー モードON)の状態でΦボタンを約2秒間⾧押しして電源をOFFにしてください。

注意

電源ONのままSIMカードやmicroSDカードを取り出すと、ファイルやカード自体が破損する恐れがありま すので、必ずNP1本体の電源をOFFにしてから次の手順へ進んでください。

2 下図6のコネクターカバーを取り外します

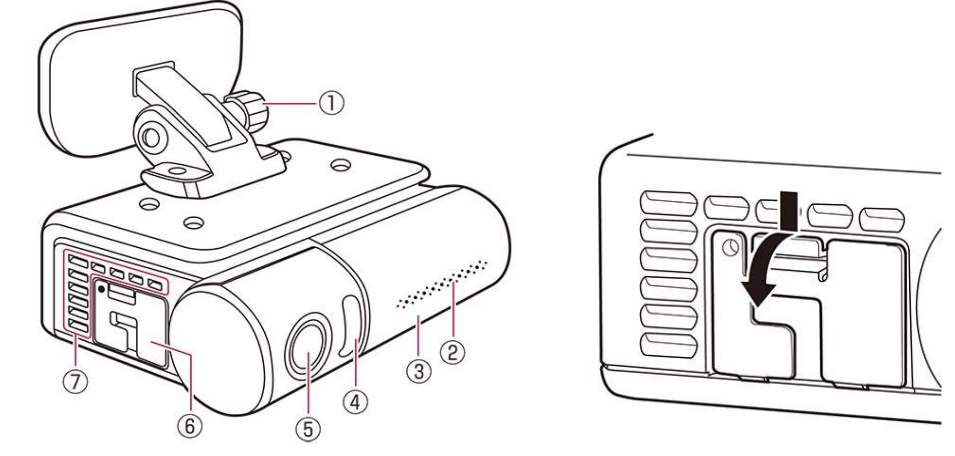

3 古いSIMカードをカチッと音がするまで押し込んでロックを解除し、まっすぐ引き抜きます

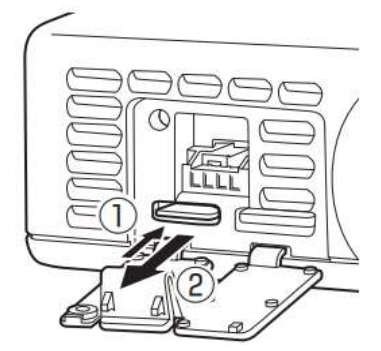

注意

SIMカードを取付けまたは取り外しをするときは、SIMカードおよびNP1をしっかり持って行ってください。 SIMカードを無理に取り付けようとしたり、取り外そうとすると、SIMカードが破損する場合があります。 取り外しの際に、爪ではじくとSIMカードが飛び出し、紛失する恐れがあります。

4 新しいSIMをSIMカード枠から抜き出し、SIMカードのIC (金属) 部分を図の向きにして、カチッと音がす るまで差し込みます

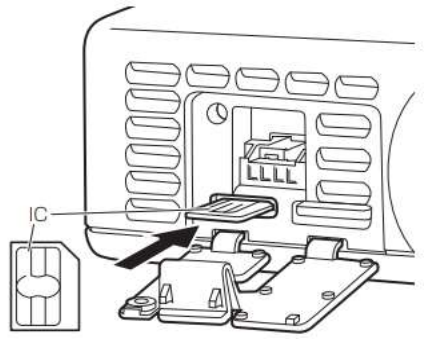

注意

SIMカードを斜めに挿入しないでください。破損の原因になります。

SIMカードのIC(金属)部分には触れないでください。

5 コネクターカバーを取り付けます

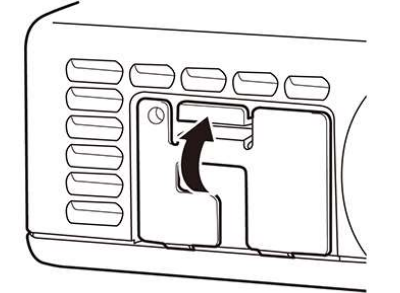

## 2 My NP1アプリのインストール

1 App StoreまたはGoogle PlayにてMy NP1アプリをお手持ちのiPhoneまたはスマートフォンにインストール します

下記の2次元バーコードまたはURLから、My NP1アプリのインストール画面を表示できます。

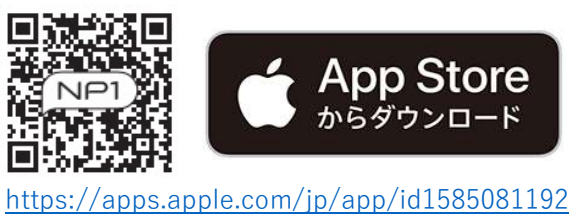

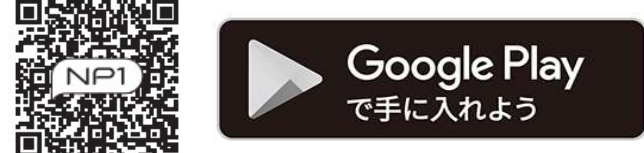

https://play.google.com/store/apps/details?id=jp.pioneer.npapp

## 3 My NP1アプリへのログイン

1 iPhone/スマートフォン画面の<My NP1アプリアイコン>をタップしてMy NP1アプリを起動します

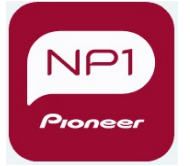

<My NP1アプリアイコン>

2 SIMカードご購入時に登録したメールアドレスとパスワードを入力して、[ログイン]をタップします

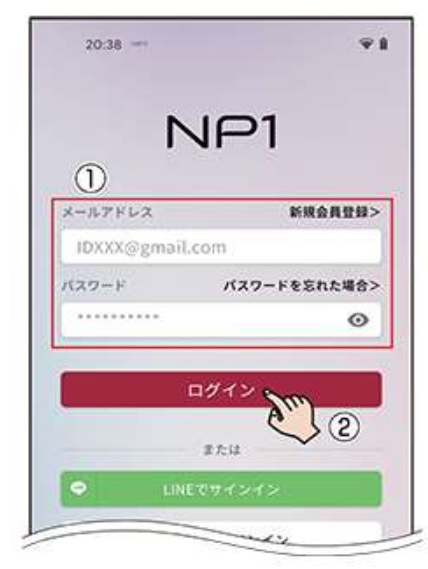

- 3 入力されている会員情報を確認して変更があれば変更を行ってから、[更新する]をタップします
- 4 会員情報を確認してから[情報更新する]をタップします
- 5 [ログインに戻る]をタップします
- 6 再度SIMカードご購入時に登録したメールアドレスとパスワードを入力して、[ログイン]をタップします 7 利用規約を確認し、内容にご同意いただける場合は[同意する]をタップします
- 8 プライバシーポリシーを確認し、内容にご同意いただける場合は[同意する]をタップします

### 4 NP1を取付ける

下記のURLをクリックして、ユーザーズガイドをご参照ください。 手順No.1~33までは、ユーザーズガイドの【取り付け方法】のページをご参照ください。 No.34以降は、手順が異なりますので、以下をご参照ください。 https://jpn.pioneer/ja/support/manual/np/np-001/usersguide/install.php

34 「メインドライバーがすでに登録されています」という案内が出ますので、 Androidの場合:設定する / iOSの場合:移動する を選択します

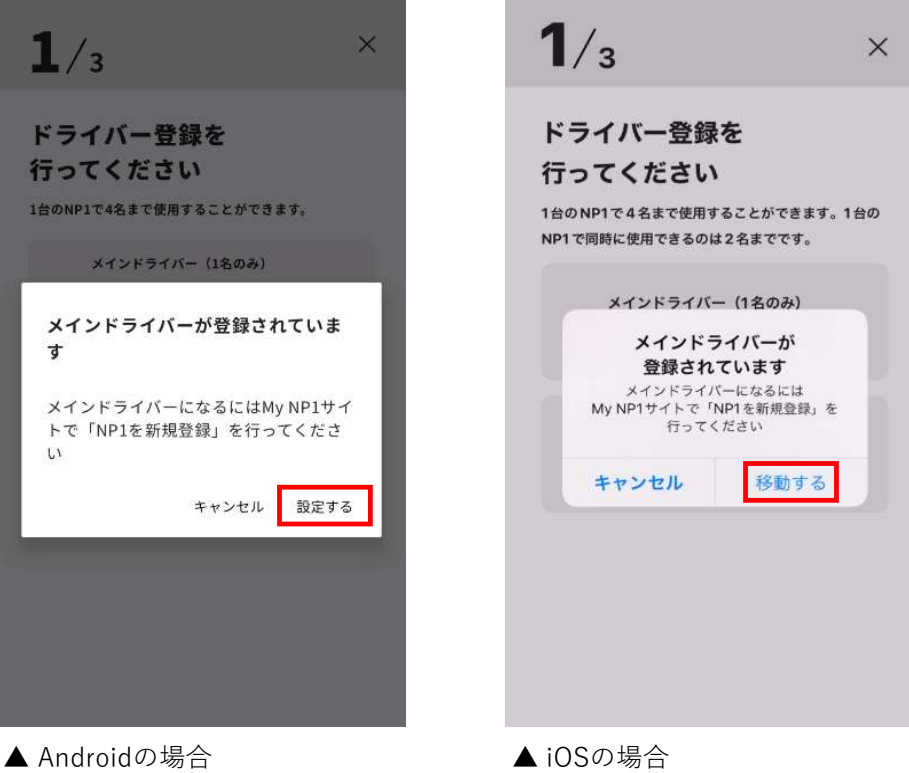

35 [NP1を新規登録する]をタップします

パスコード情報は自動で入力されますので、任意の機器名を入力し、[登録する]をタップします

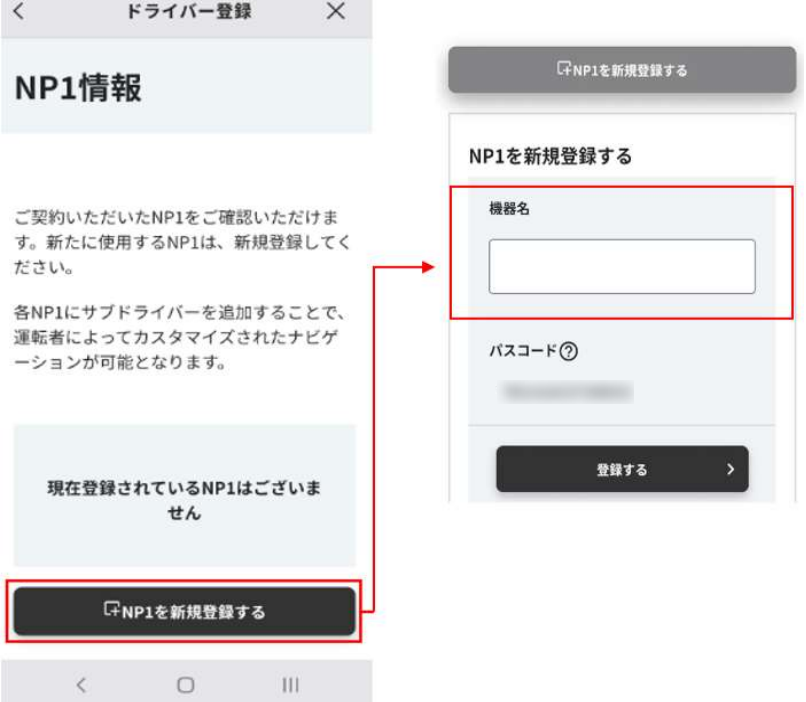

36 「戻る」あるいは「閉じる」マークをタップします

※スマートフォンによってマークやマークの表示位置が異なる場合があります ご契約いただいたNP1をご確認いただけます。新たに使 用するNP1は、新規登録してください。

各NP1にサブドライバーを追加することで、運転者によ ってカスタマイズされたナビゲーションが可能となりま

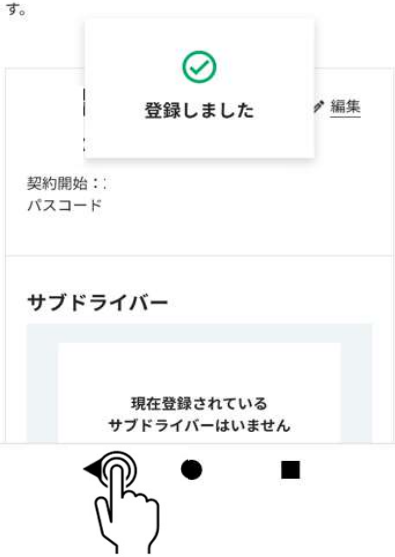

37 ドライバー登録を行って、次へをタップします

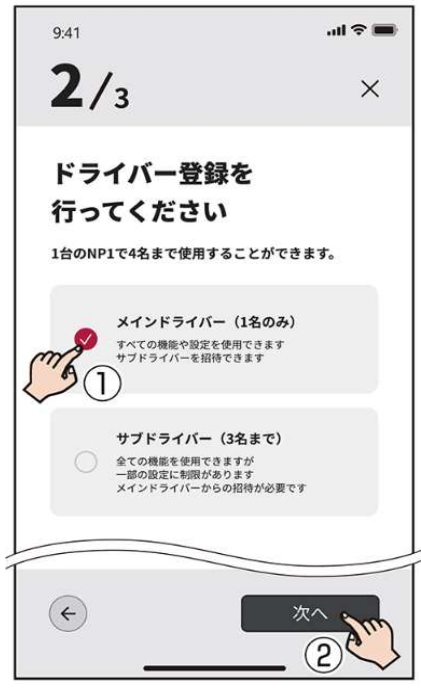

ここで「サーバーと通信しています。しばらくお待ちください。」と表示されます。

38 車のエンジンを停止(ACCをOFF)し、再度エンジンをかけて本体を起動します NP1本体の起動後、本体が「機器を初期化します」と発話し、初期化されます 別売の駐車監視用電源ケーブル「NP-BD001」使用時 駐車監視用電源ケーブル使用時はエンジンをOFFにしても電源が切れません。ACC OFF(セキュリティー モードON)の状態でΦボタンを約2秒間長押しして電源をOFFにしてください。 39 My NP1アプリを終了し、再度アプリを起動します

※スマートフォンによってアプリの終了方法が異なります

#### 5 本体連携を行う

下記のURLをクリックして、ユーザーズガイドの【本体連携を行う】のページをご参照ください。 https://jpn.pioneer/ja/support/manual/np/np-001/usersguide/activation.php